## **ОФИЦИАЛЬНЫЙ САЙТ**

для размещения информации о государственных (муниципальных) учреждениях

### Результаты независимой bus.gov.ru оценки качества условий

#### На сайте [http://bus.gov.ru](http://bus.gov.ru/) размещена информация о государственных (муниципальных) учреждениях, в том числе **о результатах независимой оценки качества условий осуществления образовательной деятельности образовательными организациями (НОКО)**.

На сайте по результатам НОКО размещаются аналитические отчёты, публикуются рейтинги образовательных организаций, субъектов Российской Федерации, а также планы по устранению недостатков, выявленных в результате НОКО и информация о реализации запланированных мероприятий.

На сайте [http://bus.gov.ru](http://bus.gov.ru/) можно оставить соответствующий отзыв об организации либо просмотреть оценки и отзывы других пользователей.

В соответствии с частью 15 статьи 95.2 Федерального закона от 29.12.2012 № 273-ФЗ «Об образовании в российской Федерации» результаты независимой оценки качества условий осуществления образовательной деятельности организациями учитываются при оценке эффективности деятельности высших должностных лиц (руководителей высших исполнительных органов государственной власти) субъектов Российской Федерации и руководителей органов исполнительной власти субъектов Российской Федерации, руководителей органов местного самоуправления муниципальных районов и городских округов. В соответствии с частью 14 статьи 95.2 Закона об образовании в трудовых договорах с руководителями образовательных организаций в показатели эффективности работы руководителей включаются результаты независимой оценки качества условий осуществления образовательной деятельности организациями и выполнения плана по устранению недостатков, выявленных в ходе такой оценки.

#### **УВАЖАЕМЫЕ РОДИТЕЛИ (ЗАКОННЫЕ ПРЕДСТАВИТЕЛИ) ОБУЧАЮЩИХСЯ И ВОСПИТАННИКОВ!**

Оставьте отзыв о Вашей образовательной организации на сайте [bus.gov.ru.](http://bus.gov.ru/)

#### **Инструкция по отзывам об образовательной организации на сайте**  [http://bus.gov.ru](http://bus.gov.ru/)

### **(необходимо иметь регистрацию на портале Госуслуг)**

- **I.** Для того чтобы **оставить отзыв** необходимо:
- 1. Зайти на сайт [http://bus.gov.ru.](http://bus.gov.ru/)
- 2. Выбрать регион.

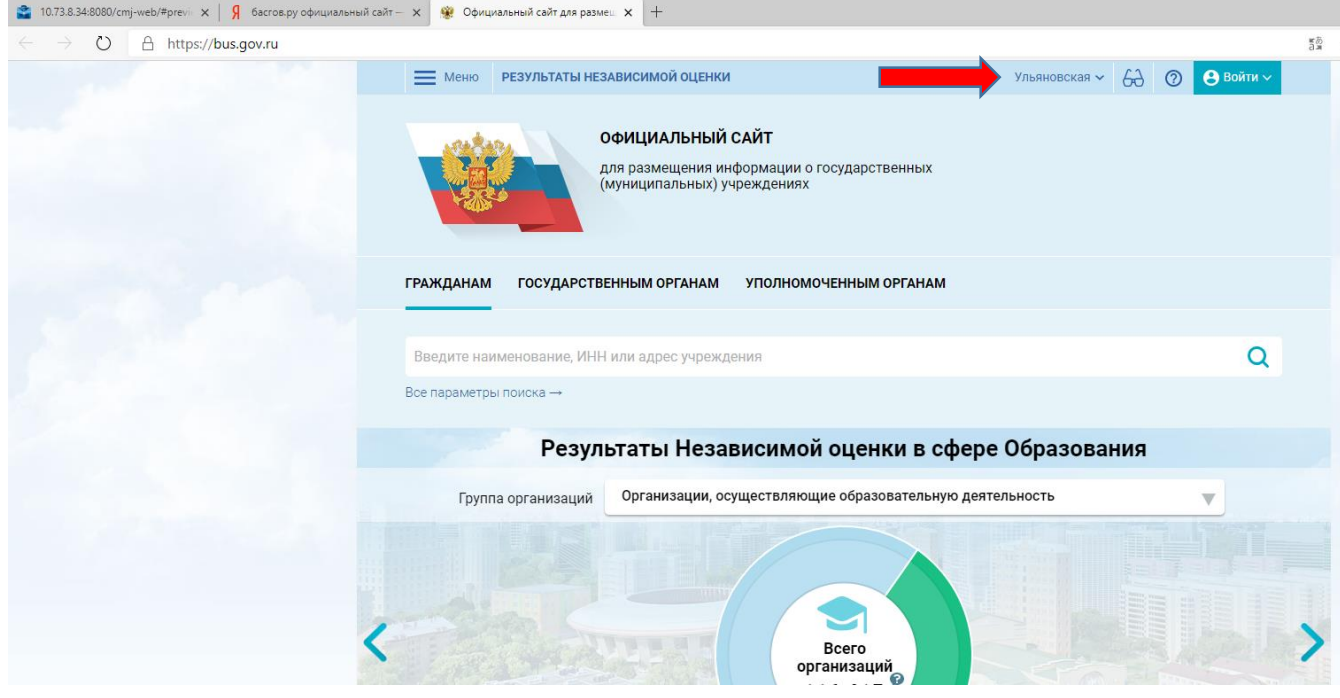

# $3.$  Авторизоваться на сайте Госуслуг.<br>  $\frac{1}{3}$   $\frac{1}{3}$  бастовру официальный сайт.  $x \mid \frac{1}{3}$  Официальный сайт для размец.  $x \mid +$

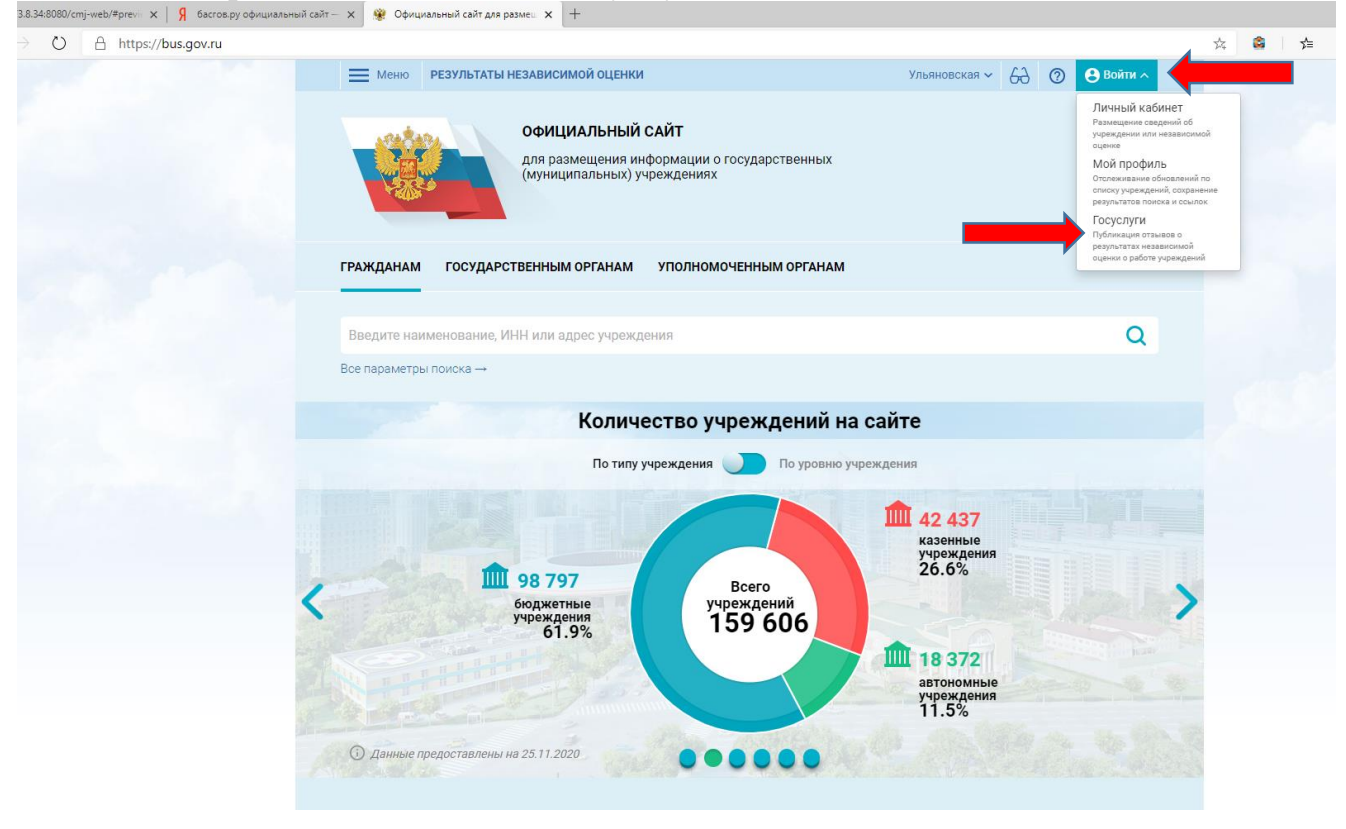

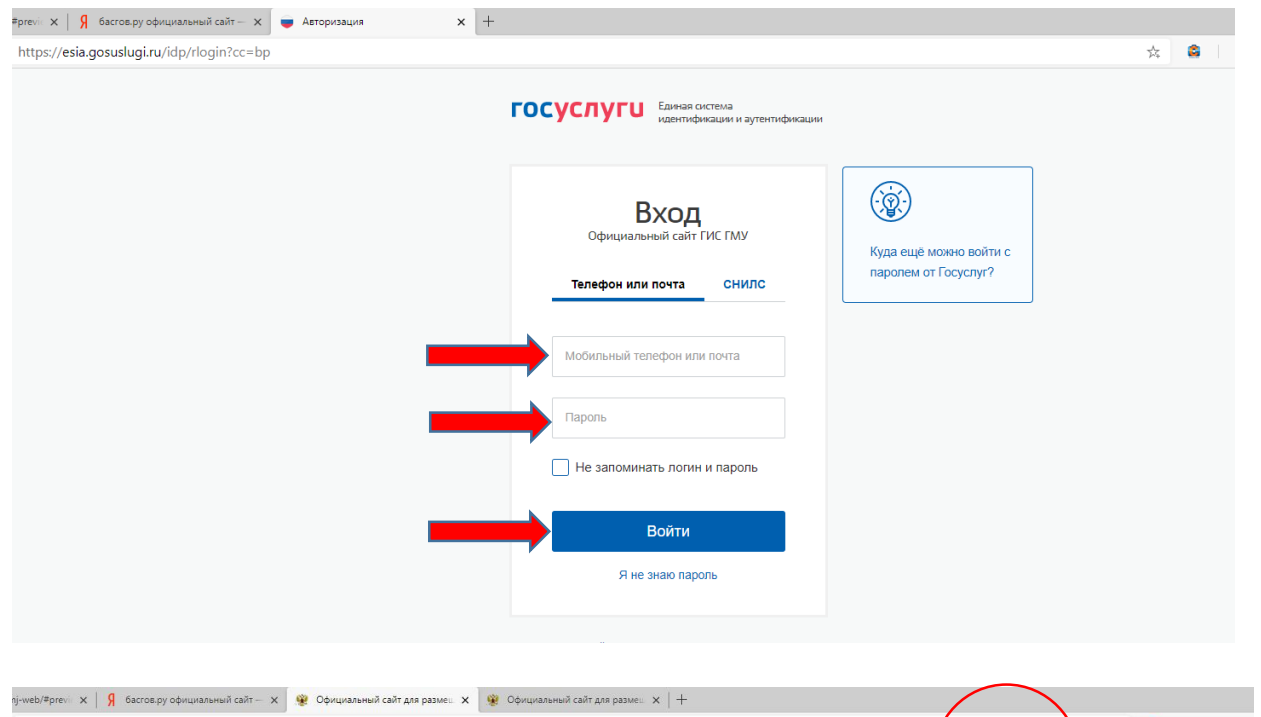

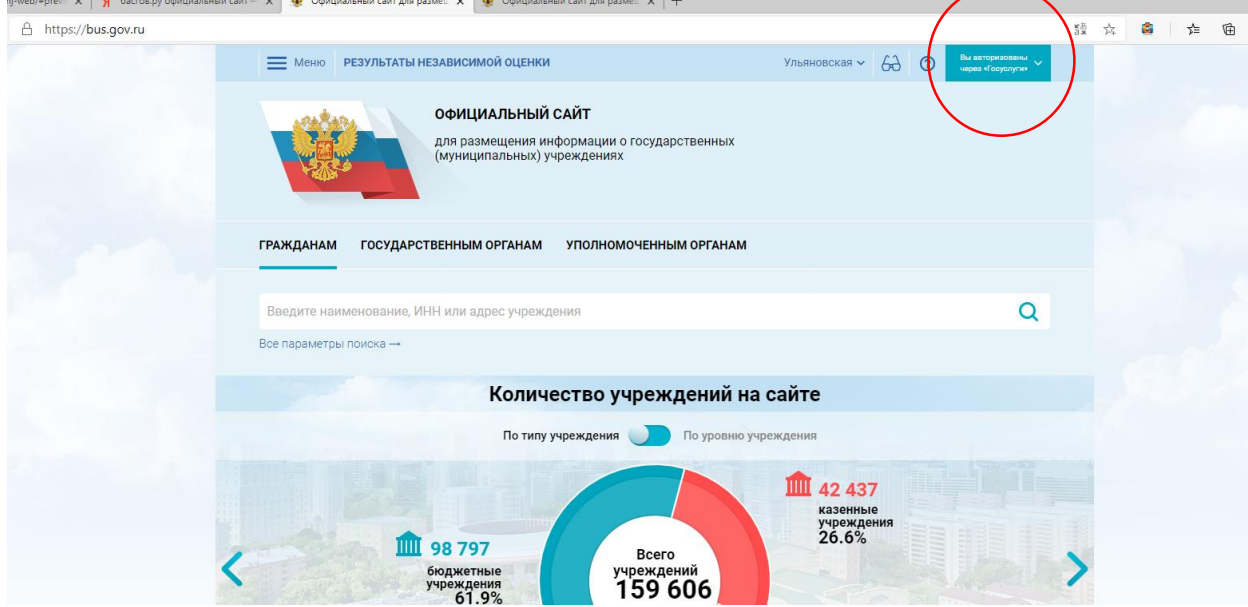

## 4. Перейти в раздел Вашей образовательной организации.

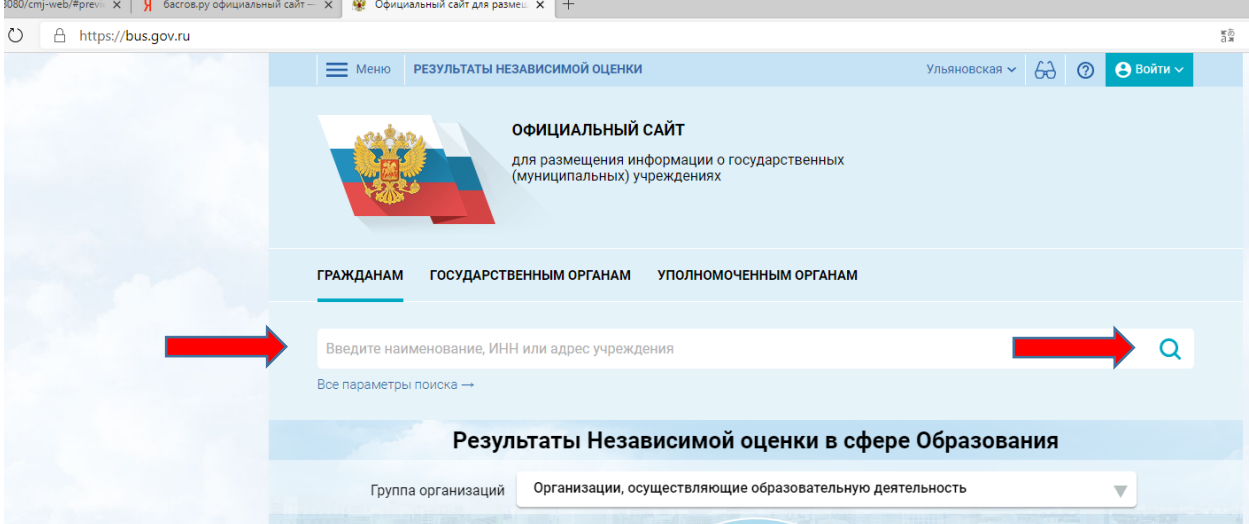

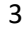

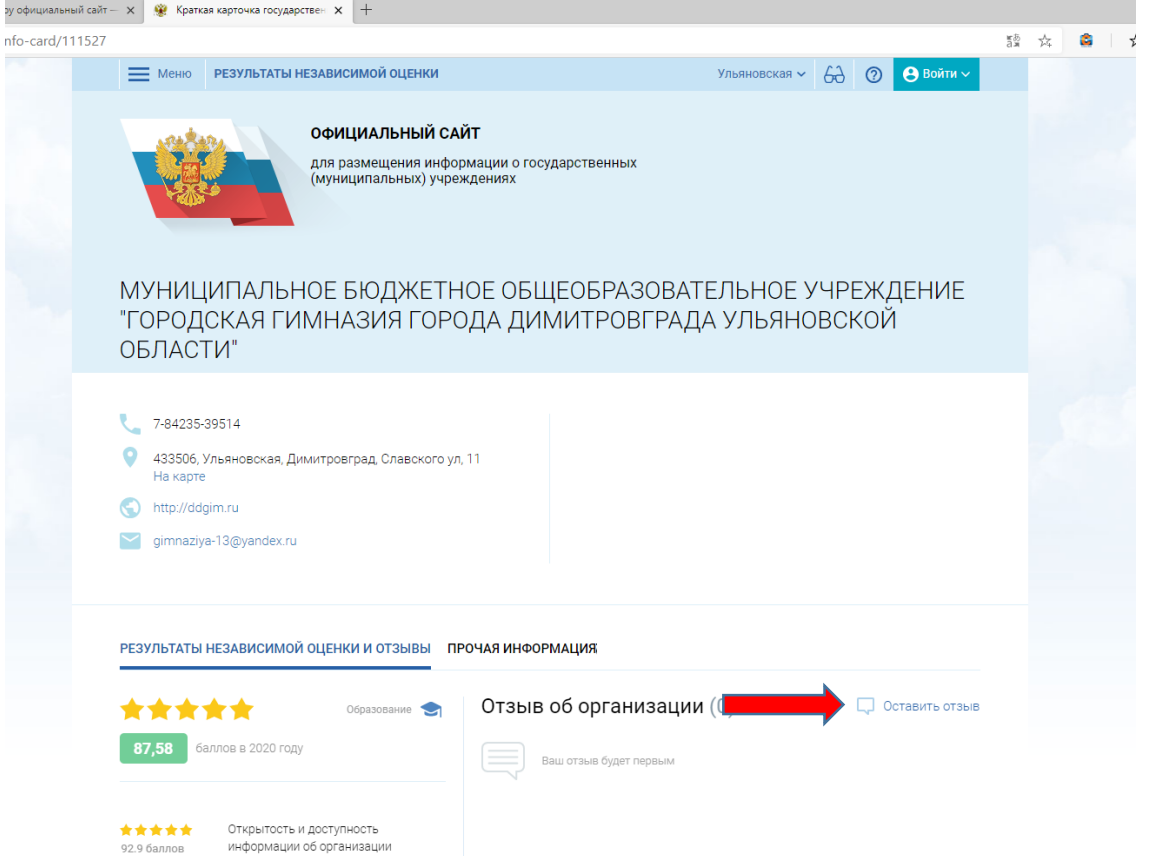

# 4. Примите решение о согласии с условиями формирования отзывов.

информации об организации

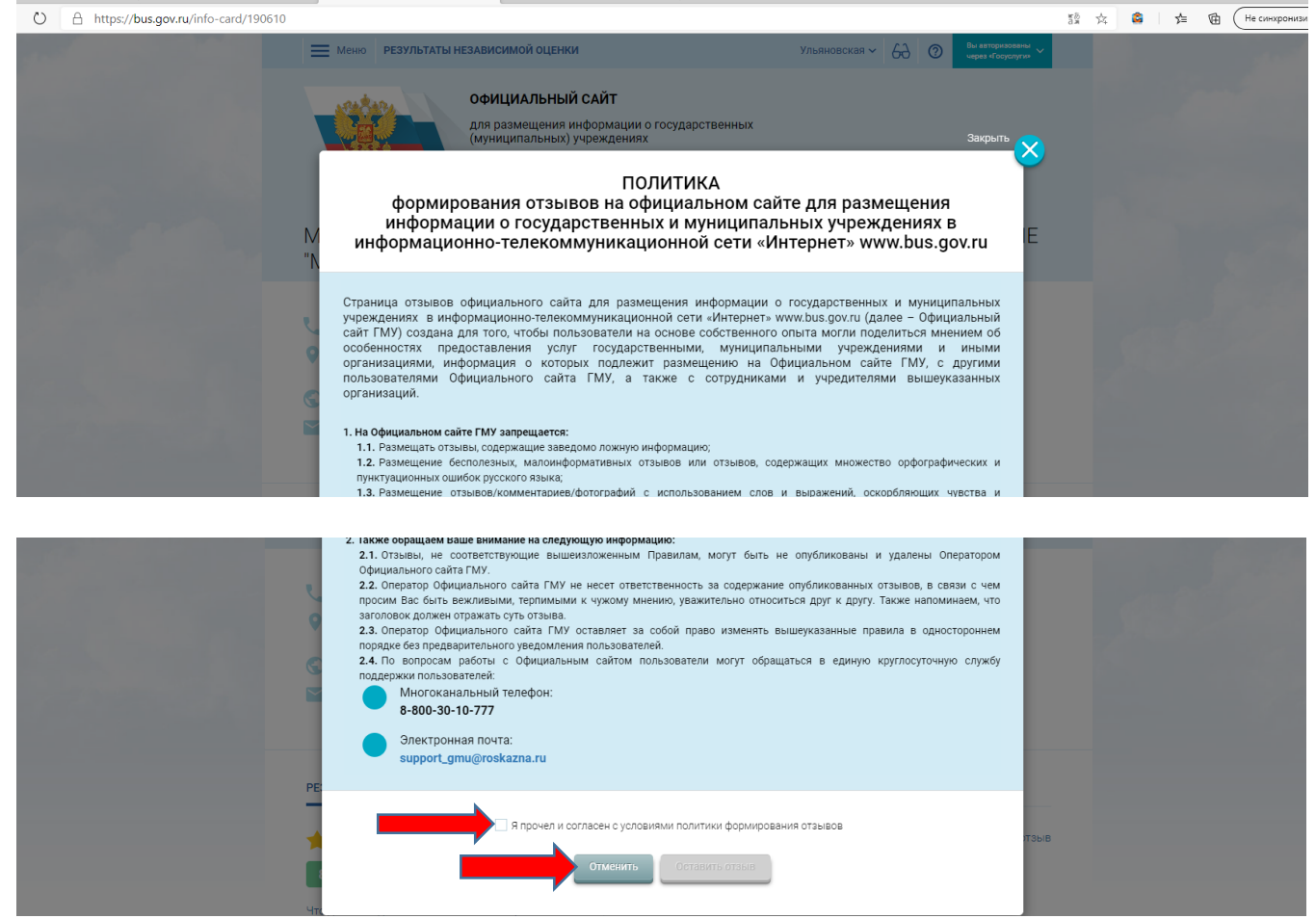

5. Заполнить форму отзыва, ввести символы с изображения и «Отправить» отзыв.

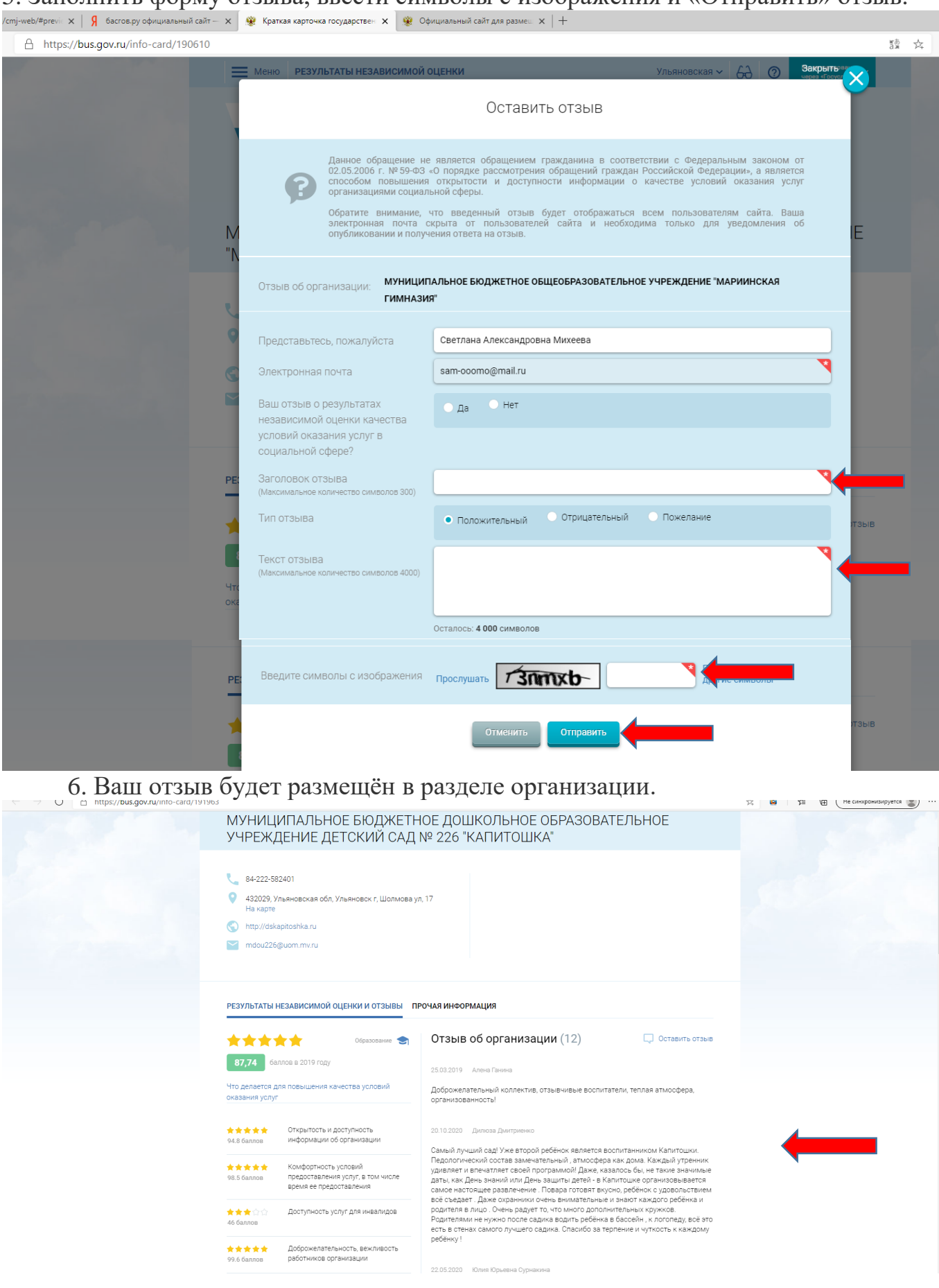